## **PUBLICAR EN VARIOS CANALES EL MISMO MENSAJE**

• Desde cualquier equipo damos a nueva conversación

 $\emptyset$  Nueva conversación • Desde el icono de la A (formato) modificamos el contenido Inicie una conversación nueva. Escriba @ para mencionar a alguien.  $\Rightarrow$ • Después de redactar, clic en publicar en varios canales  $[2]$  Nueva conversación  $\vee$  Todos pueden responder  $\vee$ [p] Publicar en varios canales  $\widehat{\mathbb{O}}$  $B$   $\overline{C}$   $U$   $\overline{S}$   $\overline{V}$  $T_{x}$   $\vdash$   $\Leftarrow$   $\Rightarrow$   $\equiv$   $\equiv$   $\mid$   $\rightarrow$   $\circ$   $\circ$   $\wedge$   $\cdots$  $A \sim A$ Párrafo  $\vee$ Agregar un asunto Inicie una conversación nueva. Escriba @ para mencionar a alguien.  $\mathbf{A}\cdot\mathbf{C}\odot\mathbf{C}\Rightarrow\mathbf{A}\cdot\mathbf{C}\bullet\mathbf{C}$  $\Rightarrow$ 

• De ahí se despliega un menú con tu equipos y puedes ir marcando los canales que quieres, incluso de equipos diferentes. Después solo sería dar a actualizar y enviar.

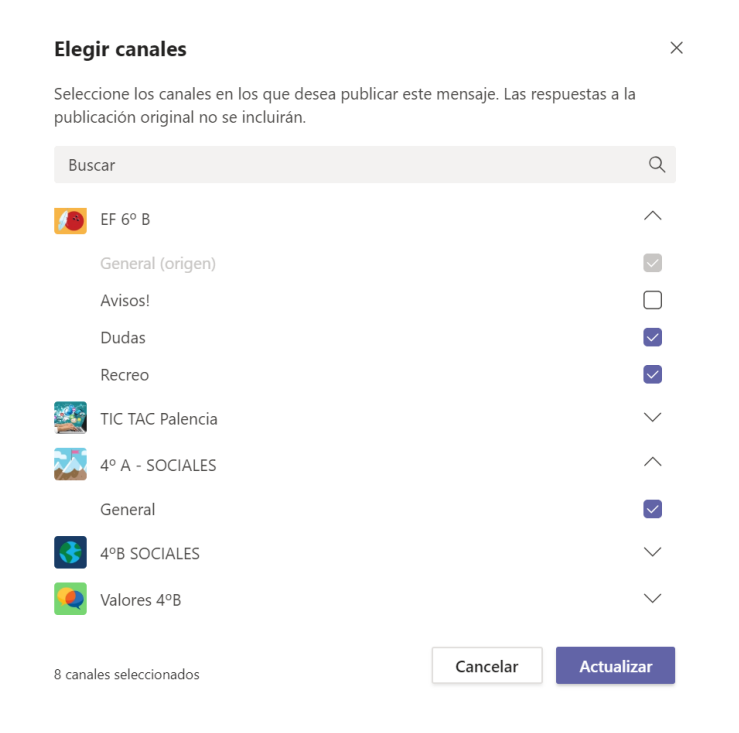